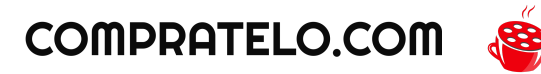

## Guia de Instalación de Tenda mesh MW6

Paso 1: Desempaquetado y Conexión de los Dispositivos

- Desempaqueta los dispositivos Tenda Mesh y verifica que tengas los siguientes elementos:
	- Un enrutador principal (conectado al módem de internet).
	- Un extensor de malla o nodo (conectado al enrutador principal).
	- Un adaptador de corriente para cada dispositivo.
- Conecta el enrutador principal al módem de internet mediante un cable Ethernet.
- Conecta el adaptador de corriente al enrutador principal y enchúfalo en una toma de corriente cercana.
- Coloca el extensor de malla en un lugar central de tu hogar y conéctalo al adaptador de corriente.
- Conecta el adaptador de corriente del extensor de malla y enchúfalo en una toma de corriente cercana.

Paso 2: Descarga la Aplicación Tenda

● Descarga la aplicación Tenda en tu dispositivo móvil desde la tienda de aplicaciones correspondiente (App Store o Google Play).

Paso 3: Configuración del Enrutador Principal

- Abre la aplicación Tenda y sigue las instrucciones en pantalla para crear una cuenta de usuario.
- En la pantalla principal de la aplicación, toca el botón "Agregar Dispositivo" y selecciona "Enrutador".
- Sigue las instrucciones en pantalla para conectar tu dispositivo móvil a la red WiFi temporal creada por el enrutador principal.
- Ingresa el nombre de usuario y la contraseña de tu proveedor de servicios de internet y sigue las instrucciones en pantalla para completar la configuración del enrutador principal.

Paso 4: Configuración del Extensor de Malla

- En la pantalla principal de la aplicación, toca el botón "Agregar Dispositivo" y selecciona "Extensor de Malla".
- Sigue las instrucciones en pantalla para conectar el extensor de malla a la red WiFi creada por el enrutador principal.
- Cuando se te solicite, ingresa la contraseña de la red WiFi creada por el enrutador principal.

● Sigue las instrucciones en pantalla para completar la configuración del extensor de malla.

Paso 5: Configuración de la Red de Malla

- Una vez que se haya completado la configuración del enrutador principal y del extensor de malla, la red de malla se configurará automáticamente.
- Puedes verificar el estado de la red de malla en la pantalla principal de la aplicación Tenda.

¡Listo! Ahora tienes una red de malla Tenda Mesh funcionando en tu hogar. Si necesitas agregar más nodos, repite los pasos 4 y 5 para cada uno de ellos.

Puedes ver una gráfica de la instalación en https://www.tendacn.com/es/product/MW6.html